# 两个串行接口上通过虚拟模板的多链路

# 目录

[简介](#page-0-0) [先决条件](#page-0-1) [要求](#page-0-2) [使用的组件](#page-0-3) [相关产品](#page-1-0) [规则](#page-1-1) [配置](#page-1-2) [网络图](#page-1-3) [配置](#page-1-4) [验证](#page-3-0) [show 输出示例](#page-3-1) [故障排除](#page-6-0) [故障排除资源](#page-6-1) [故障排除命令](#page-6-2) [调试输出示例](#page-7-0) [相关信息](#page-10-0)

# <span id="page-0-0"></span>简介

多链路 PPP (MLP) 对拨号程序接口(如 ISDN、同步和异步接口)上的负载进行均衡。MLP 对数据 包进行分割,并通过并行电路发送各个片段。这样,MLP 可以提高吞吐量,并减小系统间的延迟。 MLP 提供了一种跨多个逻辑数据链路对数据报进行分割、重新组合和排序的方法。通过 MLP,可 对数据包进行分段,并通过多个点对点链路同时将各个片段发送到同一远程地址。

本文档通过虚拟模板配置来说明串行接口之间的多链路连接。

# <span id="page-0-1"></span>先决条件

## <span id="page-0-2"></span>要求

本文档没有任何特定的要求。

# <span id="page-0-3"></span>使用的组件

本文档中的信息基于以下软件和硬件版本:

- Cisco IOS® 软件版本 11.2 或更高版本。
- 两台 Cisco 2503 路由器,每台路由器具有两个 WAN 串行接口。这些路由器运行 Cisco IOS 软

件版本 12.2(7b)。

本文档中的信息都是基于特定实验室环境中的设备编写的。本文档中使用的所有设备最初均采用原 始(默认)配置。如果您使用的是真实网络,请确保您已经了解所有命令的潜在影响。

## <span id="page-1-0"></span>相关产品

此配置也可用于以下硬件和软件版本。

• 任何具有两个 WAN 串行接口的路由器。您可以使用 WIC-1T、WIC-2T 和固定 WAN 串行接口 。

### <span id="page-1-1"></span>规则

有关文档规则的详细信息,请参阅 [Cisco 技术提示规则。](//www.cisco.com/en/US/tech/tk801/tk36/technologies_tech_note09186a0080121ac5.shtml)

# <span id="page-1-2"></span>配置

本部分提供有关如何配置本文档所述功能的信息。

注意:使用命[令查找工](//tools.cisco.com/Support/CLILookup/cltSearchAction.do)具([仅限](//tools.cisco.com/RPF/register/register.do)注册客户)可查找有关本文档中使用的命令的详细信息。

### <span id="page-1-3"></span>网络图

本文档使用以下网络设置:

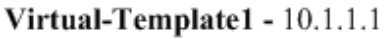

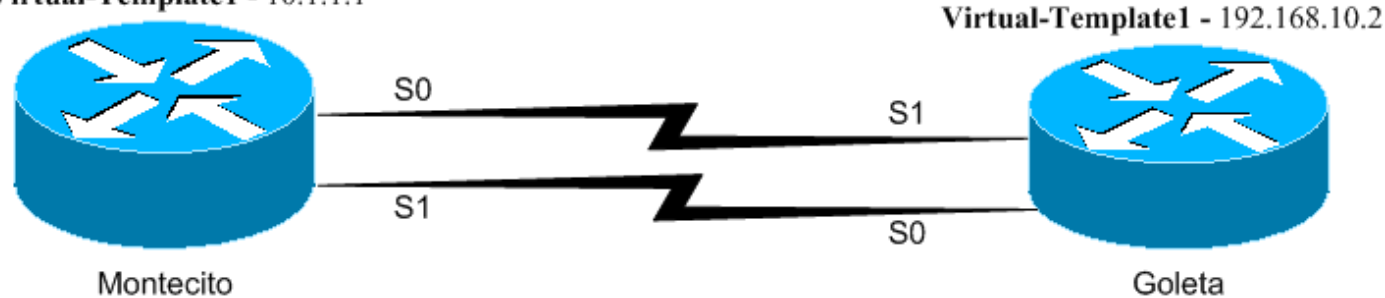

路由器Montecito和Goleta通过接口Serial0和Serial1背靠背连接。此配置在每端使用虚拟模板、多链 路点对点协议(PPP)以及网桥和路由器之间的IP和IPX。

### <span id="page-1-4"></span>配置

本文档使用以下配置:

- 蒙泰西托
- 戈莱塔

# **莱塞莱托**

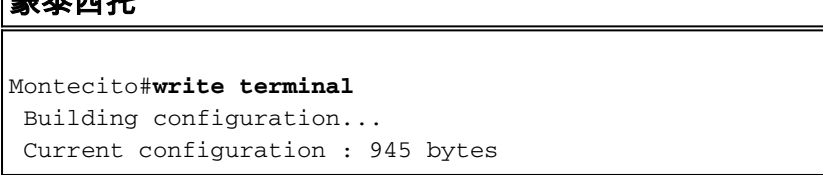

```
 !
  version 12.2
  service timestamps debug uptime
  service timestamps log uptime
 no service password-encryption
  !
 hostname Montecito
  !
 boot system flash c2500-d-l.122-7b.bin
  no logging buffered
  !
  ip subnet-zero
 no ip domain-lookup
  !
 !
 multilink virtual-template 1
 !--- Applies the virtual interface template to the
multilink bundle. !--- All multilink calls have virtual-
access interfaces cloned !--- from virtual-template 1. !
ipx routing 0000.0c31.aac2 ! interface Loopback0 ip
address 10.1.1.1 255.0.0.0 ipx network BEEF ! interface
Ethernet0 no ip address shutdown ! ! !--- Virtual-
template is a logical interface that creates virtual
access !--- interfaces dynamically, and applies them to
physical serial interfaces. interface Virtual-Template1
!--- Assumes the IP & IPX address of Loopback0. ip
unnumbered Loopback0 ipx ppp-client Loopback0 ppp
multilink !--- Enables Multilink PPP on the interface.
bridge-group 1 ! interface Serial0 no ip address
encapsulation ppp no ip route-cache no ip mroute-cache
no fair-queue !--- Enables Multilink PPP on the
interface. ppp multilink ! interface Serial1 no ip
address encapsulation ppp no ip route-cache no ip
mroute-cache no fair-queue !--- Enables Multilink PPP on
the interface. ppp multilink ! interface BRI0 no ip
address shutdown ! no ip classless ! bridge 1 protocol
ieee ! line con 0 line aux 0 line vty 0 4 login ! end
戈莱塔
Goleta#write terminal
 Building configuration...
 Current configuration : 960 bytes
  version 12.2
  service timestamps debug uptime
  service timestamps log uptime
 no service password-encryption
 !
 hostname Goleta
  !
 !
  ip subnet-zero
 no ip domain-lookup
  !
 !
!--- Applies the virtual interface template to the
multilink bundle. !--- Skip this step for ISDN or dialer
interfaces. multilink virtual-template 1 ipx routing
0000.0c47.4e9a ! ! ! interface Loopback0 ip address
```
192.168.10.2 255.255.255.0 ipx network BEEF ! interface Ethernet0 no ip address shutdown ! *!--- Virtual-template is a logical interface that Creates virtual access !-- interfaces dynamically and applies them to physical*

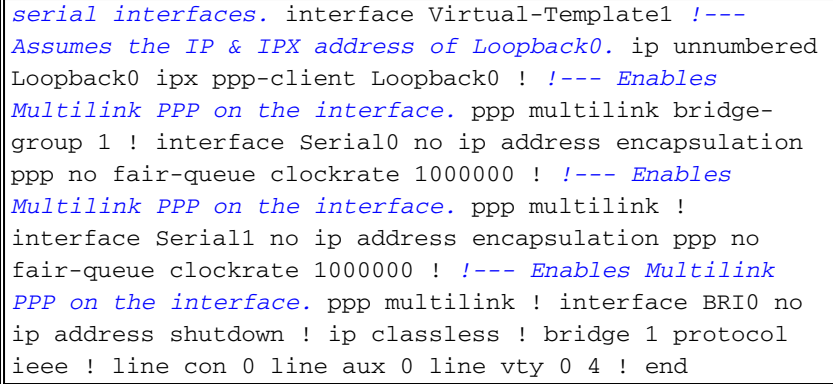

# <span id="page-3-0"></span>验证

使用本部分可确认配置能否正常运行。

[命令输出解释程序\(仅限注册用户\)\(OIT\) 支持某些 show 命令。使](https://www.cisco.com/cgi-bin/Support/OutputInterpreter/home.pl)用 OIT 可查看对 show 命令输 出的分析。

- show ppp multilink 显示关于处于活动状态的多链路捆绑的信息。使用此指令验证多链路连 接。
- show interface virtual-access 显示特定虚拟访问接口的状态、流量数据和配置信息。
- show interface serial 可对串行接口的任何问题进行故障排除。

# <span id="page-3-1"></span>show 输出示例

### 建立连接后 Montecito 上的 show 命令

#### Montecito#**show interface virtual-access 1**

```
 Virtual-Access1 is up, line protocol is up
 Hardware is Virtual Access interface
 Interface is unnumbered. Using address of Loopback0 (10.1.1.1)
 MTU 1500 bytes, BW 3088 Kbit, DLY 100000 usec,
    reliability 255/255, txload 1/255, rxload 1/255
 Encapsulation PPP, loopback not set
 Keepalive set (10 sec)
 DTR is pulsed for 5 seconds on reset
 LCP Open, multilink Open
 Open: BRIDGECP, IPCP, IPXCP
 Last input 00:00:00, output never, output hang never
 Last clearing of "show interface" counters 00:02:09
 Input queue: 0/75/0/0 (size/max/drops/flushes); Total output drops: 0
 Queueing strategy: fifo
 Output queue :0/40 (size/max)
 5 minute input rate 0 bits/sec, 0 packets/sec
 5 minute output rate 0 bits/sec, 0 packets/sec
    22 packets input, 743 bytes, 0 no buffer
    Received 0 broadcasts, 0 runts, 0 giants, 0 throttles
    0 input errors, 0 CRC, 0 frame, 0 overrun, 0 ignored, 0 abort
    8 packets output, 124 bytes, 0 underruns
    0 output errors, 0 collisions, 0 interface resets
    0 output buffer failures, 0 output buffers swapped out
    0 carrier transitions
```
 Serial0 is up, line protocol is up Hardware is HD64570 MTU 1500 bytes, BW 1544 Kbit, DLY 20000 usec, reliability 255/255, txload 1/255, rxload 1/255 Encapsulation PPP, loopback not set Keepalive set (10 sec) LCP Open, multilink Open Last input 00:00:00, output 00:00:06, output hang never Last clearing of "show interface" counters 02:04:30 Input queue: 0/75/0/0 (size/max/drops/flushes); Total output drops: 0 Queueing strategy: fifo Output queue :0/40 (size/max) 5 minute input rate 0 bits/sec, 0 packets/sec 5 minute output rate 0 bits/sec, 0 packets/sec 3320 packets input, 107170 bytes, 0 no buffer Received 0 broadcasts, 0 runts, 0 giants, 0 throttles 0 input errors, 0 CRC, 0 frame, 0 overrun, 0 ignored, 0 abort 1483 packets output, 24622 bytes, 0 underruns 0 output errors, 0 collisions, 6 interface resets 0 output buffer failures, 0 output buffers swapped out 8 carrier transitions DCD=up DSR=up DTR=up RTS=up CTS=up

#### Montecito#**show interface serial 1**

 Serial1 is up, line protocol is up Hardware is HD64570 MTU 1500 bytes, BW 1544 Kbit, DLY 20000 usec, reliability 255/255, txload 1/255, rxload 1/255 Encapsulation PPP, loopback not set Keepalive set (10 sec) LCP Open, multilink Open Last input 00:00:00, output 00:00:00, output hang never Last clearing of "show interface" counters 02:04:32 Input queue: 0/75/0/0 (size/max/drops/flushes); Total output drops: 0 Queueing strategy: fifo Output queue :0/40 (size/max) 5 minute input rate 0 bits/sec, 0 packets/sec 5 minute output rate 0 bits/sec, 0 packets/sec 3320 packets input, 107161 bytes, 0 no buffer Received 0 broadcasts, 0 runts, 0 giants, 0 throttles 0 input errors, 0 CRC, 0 frame, 0 overrun, 0 ignored, 0 abort 1482 packets output, 24646 bytes, 0 underruns 0 output errors, 0 collisions, 6 interface resets 0 output buffer failures, 0 output buffers swapped out 8 carrier transitions DCD=up DSR=up DTR=up RTS=up CTS=up

#### Montecito#**show ppp multilink**

 Virtual-Access1, bundle name is Goleta Bundle up for 00:01:39 0 lost fragments, 0 reordered, 0 unassigned 0 discarded, 0 lost received, 1/255 load 0x3D received sequence, 0xB sent sequence Member links: 2 (max not set, min not set) Serial1, since 00:01:40, last rcvd seq 00003C Serial0, since 00:01:39, last rcvd seq 00003B

#### Montecito#**show bridge group**

 Bridge Group 1 is running the IEEE compatible Spanning Tree protocol Port 10 (Virtual-Access1) of bridge group 1 is forwarding Port 9 (Virtual-Template1) of bridge group 1 is down Montecito#

### 建立连接后 Goleta 上的 show 命令

Goleta#**show interface virtual-access 1** Virtual-Access1 is up, line protocol is up Hardware is Virtual Access interface Interface is unnumbered. Using address of Loopback0 (192.168.10.2) MTU 1500 bytes, BW 3088 Kbit, DLY 100000 usec, reliability 255/255, txload 1/255, rxload 1/255 Encapsulation PPP, loopback not set Keepalive set (10 sec) DTR is pulsed for 5 seconds on reset LCP Open, multilink Open Open: BRIDGECP, IPCP, IPXCP Last input 00:00:10, output never, output hang never Last clearing of "show interface" counters 00:02:18 Input queue: 0/75/0/0 (size/max/drops/flushes); Total output drops: 0 Queueing strategy: fifo Output queue :0/40 (size/max) 5 minute input rate 0 bits/sec, 0 packets/sec 5 minute output rate 0 bits/sec, 0 packets/sec 4 packets input, 52 bytes, 0 no buffer Received 0 broadcasts, 0 runts, 0 giants, 0 throttles 0 input errors, 0 CRC, 0 frame, 0 overrun, 0 ignored, 0 abort 28 packets output, 892 bytes, 0 underruns 0 output errors, 0 collisions, 0 interface resets 0 output buffer failures, 0 output buffers swapped out 0 carrier transitions

#### Goleta#**show interface serial 0**

 Serial0 is up, line protocol is up Hardware is HD64570 MTU 1500 bytes, BW 1544 Kbit, DLY 20000 usec, reliability 255/255, txload 1/255, rxload 1/255 Encapsulation PPP, loopback not set Keepalive set (10 sec) LCP Open, multilink Open Last input 01:52:28, output 00:00:00, output hang never Last clearing of "show interface" counters 02:55:09 Input queue: 0/75/0/0 (size/max/drops/flushes); Total output drops: 0 Queueing strategy: fifo Output queue :0/40 (size/max) 5 minute input rate 0 bits/sec, 0 packets/sec 5 minute output rate 0 bits/sec, 0 packets/sec 2364 packets input, 41972 bytes, 0 no buffer Received 0 broadcasts, 0 runts, 0 giants, 0 throttles 0 input errors, 0 CRC, 0 frame, 0 overrun, 0 ignored, 0 abort 4465 packets output, 134689 bytes, 0 underruns 0 output errors, 0 collisions, 148 interface resets 0 output buffer failures, 0 output buffers swapped out 294 carrier transitions DCD=up DSR=up DTR=up RTS=up CTS=up

#### Goleta#**show interface serial 1**

 Serial1 is up, line protocol is up Hardware is HD64570 MTU 1500 bytes, BW 1544 Kbit, DLY 20000 usec, reliability 255/255, txload 1/255, rxload 1/255 Encapsulation PPP, loopback not set Keepalive set (10 sec) LCP Open, multilink Open Last input 01:52:38, output 00:00:00, output hang never Last clearing of "show interface" counters 02:55:18 Input queue: 0/75/0/0 (size/max/drops/flushes); Total output drops: 0 Queueing strategy: fifo

 Output queue :0/40 (size/max) 5 minute input rate 0 bits/sec, 0 packets/sec 5 minute output rate 0 bits/sec, 0 packets/sec 2366 packets input, 42030 bytes, 0 no buffer Received 0 broadcasts, 0 runts, 0 giants, 0 throttles 0 input errors, 0 CRC, 0 frame, 0 overrun, 0 ignored, 0 abort 4472 packets output, 134930 bytes, 0 underruns 0 output errors, 0 collisions, 147 interface resets 0 output buffer failures, 0 output buffers swapped out 289 carrier transitions DCD=up DSR=up DTR=up RTS=up CTS=up

#### Goleta#**sh ppp multilink**

 Virtual-Access1, bundle name is Montecito Bundle up for 00:01:35 0 lost fragments, 0 reordered, 0 unassigned 0 discarded, 0 lost received, 1/255 load 0xB received sequence, 0x3B sent sequence Member links: 2 (max not set, min not set) Serial0, since 00:01:36, last rcvd seq 00000A Serial1, since 00:01:35, last rcvd seq 000009

#### Goleta#**show bridge group**

 Bridge Group 1 is running the IEEE compatible Spanning Tree protocol Port 10 (Virtual-Access1) of bridge group 1 is forwarding Port 9 (Virtual-Template1) of bridge group 1 is down

# <span id="page-6-0"></span>故障排除

使用本部分可排除配置故障。

## <span id="page-6-1"></span>故障排除资源

根据需要,可使用以下故障排除资源:

- [串行线路问题的故障排除](//www.cisco.com/en/US/tech/tk713/tk628/technologies_tech_note09186a00800a758d.shtml)
- [HDLC 背对背连接](//www.cisco.com/en/US/tech/tk713/tk317/technologies_configuration_example09186a00800944ff.shtml)
- 对租用线路进行故障排除

## <span id="page-6-2"></span>故障排除命令

[命令输出解释程序\(仅限注册用户\)\(OIT\) 支持某些 show 命令。使](https://www.cisco.com/cgi-bin/Support/OutputInterpreter/home.pl)用 OIT 可查看对 show 命令输 出的分析。

**注意:在**使用debu<u>[g命令之前,请参](//www.cisco.com/en/US/tech/tk801/tk379/technologies_tech_note09186a008017874c.shtml)</u>阅有关Debug命**令的**重要信息。

- debug ppp negotiation 指示客户端是否传递 PPP 协商。还将检查地址协商。
- debug ppp authentication 指示客户端是否传递身份验证。如果您使用的是 Cisco IOS 软件版 本 11.2 或更高版本,请使用此命令。
- debug ppp chap 指示客户端是否传递身份验证。如果您使用的是早于版本 11.2 的 Cisco IOS 软件版本,请使用此命令。
- debug ppp error 显示与 PPP 连接协商和操作关联的协议错误和错误统计数据。
- debug vtemplate 可用于查看所使用的虚拟模板配置。
- debug vprofile 可用于查看应用于虚拟访问接口的配置选项。

## <span id="page-7-0"></span>调试输出示例

下面是成功呼叫的一些调试输出。请注意**粗体字体部分。**您可比较一下自己获得的输出与下面所示 的结果:

## Montecito 上的 PPP 调试

#### Montecito#**debug ppp negotiation**

 PPP protocol negotiation debugging is on Montecito# 00:07:30: %LINK-3-UPDOWN: Interface Serial1, changed state to up 00:07:30: Se1 PPP: Treating connection as a dedicated line 00:07:30: Se1 PPP: Phase is ESTABLISHING, Active Open [0 sess, 2 load] 00:07:30: Se1 LCP: O CONFREQ [Closed] id 4 len 26 00:07:30: Se1 LCP: MagicNumber 0x6063D57E (0x05066063D57E) 00:07:30: Se1 LCP: MRRU 1524 (0x110405F4) 00:07:30: Se1 LCP: EndpointDisc 1 Montecito (0x130C014D6F6E74656369746F) 00:07:30: Se1 LCP: I CONFREQ [REQsent] id 101 len 23 00:07:30: Se1 LCP: MagicNumber 0x60944B81 (0x050660944B81) 00:07:30: Se1 LCP: MRRU 1524 (0x110405F4) 00:07:30: Se1 LCP: EndpointDisc 1 Goleta (0x130901476F6C657461) 00:07:30: Se1 LCP: O CONFACK [REQsent] id 101 len 23 00:07:30: Se1 LCP: MagicNumber 0x60944B81 (0x050660944B81) 00:07:30: Se1 LCP: MRRU 1524 (0x110405F4) 00:07:30: Se1 LCP: EndpointDisc 1 Goleta (0x130901476F6C657461) 00:07:30: Se1 LCP: I CONFACK [ACKsent] id 4 len 26 00:07:30: Se1 LCP: MagicNumber 0x6063D57E (0x05066063D57E) 00:07:30: Se1 LCP: MRRU 1524 (0x110405F4) 00:07:30: Se1 LCP: EndpointDisc 1 Montecito (0x130C014D6F6E74656369746F) 00:07:30: Se1 LCP: State is Open 00:07:30: Se1 PPP: Phase is VIRTUALIZED [0 sess, 1 load] 00:07:31: Vi1 PPP: Phase is DOWN, Setup [0 sess, 0 load] 00:07:31: Vi1 PPP: Phase is ESTABLISHING [0 sess, 0 load] 00:07:31: %LINK-3-UPDOWN: Interface Serial0, changed state to up 00:07:31: Se0 PPP: Treating connection as a dedicated line 00:07:31: Se0 PPP: Phase is ESTABLISHING, Active Open [0 sess, 0 load] 00:07:31: Se0 LCP: O CONFREQ [Closed] id 4 len 26 00:07:31: Se0 LCP: MagicNumber 0x6063D8DC (0x05066063D8DC) 00:07:31: Se0 LCP: MRRU 1524 (0x110405F4) 00:07:31: Se0 LCP: EndpointDisc 1 Montecito (0x130C014D6F6E74656369746F) 00:07:31: %LINK-3-UPDOWN: Interface Virtual-Access1, changed state to up 00:07:31: Vi1 PPP: Treating connection as a dedicated line 00:07:31: Vi1 LCP: O CONFREQ [Closed] id 1 len 26 00:07:31: Vi1 LCP: MagicNumber 0x6063D8F9 (0x05066063D8F9) 00:07:31: Vi1 LCP: MRRU 1524 (0x110405F4) 00:07:31: Vi1 LCP: EndpointDisc 1 Montecito (0x130C014D6F6E74656369746F) 00:07:31: Vi1 PPP: Phase is UP [0 sess, 0 load] 00:07:31: Vi1 BNCP: O CONFREQ [Closed] id 1 len 4 00:07:31: Vi1 IPCP: O CONFREQ [Closed] id 1 len 10 00:07:31: Vi1 IPCP: Address 10.1.1.1 (0x03060A010101) 00:07:31: Vi1 IPXCP: O CONFREQ [Closed] id 1 len 18 00:07:31: Vi1 IPXCP: Network 0x0000BEEF (0x01060000BEEF) 00:07:31: Vi1 IPXCP: Node 0000.0c31.aac2 (0x020800000C31AAC2) 00:07:31: Vi1 MLP: Added first link Se1 to bundle Goleta 00:07:31: Se0 LCP: I CONFREQ [REQsent] id 101 len 23 00:07:31: Se0 LCP: MagicNumber 0x60944EF7 (0x050660944EF7) 00:07:31: Se0 LCP: MRRU 1524 (0x110405F4) 00:07:31: Se0 LCP: EndpointDisc 1 Goleta (0x130901476F6C657461) 00:07:31: Se0 LCP: O CONFACK [REQsent] id 101 len 23 00:07:31: Se0 LCP: MagicNumber 0x60944EF7 (0x050660944EF7)

 00:07:31: Se0 LCP: MRRU 1524 (0x110405F4) 00:07:31: Se0 LCP: EndpointDisc 1 Goleta (0x130901476F6C657461) 00:07:31: Se1 BNCP: MLP bundle interface is built, process packets now 00:07:31: Se1 BNCP: Redirect packet to Vi1 00:07:31: Vi1 BNCP: I CONFREQ [REQsent] id 1 len 4 00:07:31: Vi1 BNCP: O CONFACK [REQsent] id 1 len 4 00:07:31: Vi1 IPCP: I CONFREQ [REQsent] id 1 len 10 00:07:31: Vi1 IPCP: Address 192.168.10.2 (0x0306C0A80A02) 00:07:31: Vi1 IPCP: O CONFACK [REQsent] id 1 len 10 00:07:31: Vi1 IPCP: Address 192.168.10.2 (0x0306C0A80A02) 00:07:31: Vi1 IPXCP: I CONFREQ [REQsent] id 1 len 18 00:07:31: Vi1 IPXCP: Network 0x0000BEEF (0x01060000BEEF) 00:07:31: Vi1 IPXCP: Node 0000.0c47.4e9a (0x020800000C474E9A) 00:07:31: Vi1 IPXCP: O CONFACK [REQsent] id 1 len 18 00:07:31: Vi1 IPXCP: Network 0x0000BEEF (0x01060000BEEF) 00:07:31: Vi1 IPXCP: Node 0000.0c47.4e9a (0x020800000C474E9A) 00:07:31: %LINEPROTO-5-UPDOWN: Line protocol on Interface Serial1, changed state to up 00:07:31: Se0 LCP: I CONFACK [ACKsent] id 4 len 26 00:07:31: Se0 LCP: MagicNumber 0x6063D8DC (0x05066063D8DC) 00:07:31: Se0 LCP: MRRU 1524 (0x110405F4) 00:07:31: Se0 LCP: EndpointDisc 1 Montecito (0x130C014D6F6E74656369746F) 00:07:31: Se0 LCP: State is Open 00:07:31: Se0 PPP: Phase is VIRTUALIZED [0 sess, 2 load] 00:07:31: Vi1 MLP: Added link Se0 to bundle Goleta 00:07:31: Vi1 BNCP: I CONFACK [ACKsent] id 1 len 4 00:07:31: Vi1 BNCP: State is Open 00:07:31: Vi1 IPCP: I CONFACK [ACKsent] id 1 len 10 00:07:31: Vi1 IPCP: Address 10.1.1.1 (0x03060A010101) 00:07:31: Vi1 IPCP: State is Open 00:07:31: Vi1 IPXCP: I CONFACK [ACKsent] id 1 len 18 00:07:31: Vi1 IPXCP: Network 0x0000BEEF (0x01060000BEEF) 00:07:31: Vi1 IPXCP: Node 0000.0c31.aac2 (0x020800000C31AAC2) 00:07:31: Vi1 IPXCP: State is Open 00:07:31: Vi1 IPCP: Install route to 192.168.10.2 00:07:32: %LINEPROTO-5-UPDOWN: Line protocol on Interface Virtual-Access1, changed state to up 00:07:32: %LINEPROTO-5-UPDOWN: Line protocol on Interface Serial0, changed state to up Montecito# Montecito#**ping 192.168.10.2** Type escape sequence to abort. Sending 5, 100-byte ICMP Echos to 192.168.10.2, timeout is 2 seconds: !!!!! Success rate is 100 percent (5/5), round-trip min/avg/max = 8/9/12 ms Montecito#**ping ipx** Target IPX address: BEEF.0000.0c47.4e9a Repeat count [5]: Datagram size [100]: Timeout in seconds [2]: Verbose [n]: Type escape sequence to abort. Sending 5, 100-byte IPX Novell Echoes to BEEF.0000.0c47.4e9a, timeout is 2 seconds: !!!!! Success rate is 100 percent  $(5/5)$ , round-trip min/avg/max =  $8/10/12$  ms Montecito#

Goleta 上的 PPP 调试

 Goleta# 01:00:26: Se0 PPP: Treating connection as a dedicated line 01:00:26: Se0 PPP: Phase is ESTABLISHING, Active Open [0 sess, 0 load] 01:00:26: Se0 LCP: O CONFREQ [Closed] id 101 len 23 01:00:26: Se0 LCP: MagicNumber 0x60944B81 (0x050660944B81) 01:00:26: Se0 LCP: MRRU 1524 (0x110405F4) 01:00:26: Se0 LCP: EndpointDisc 1 Goleta (0x130901476F6C657461) 01:00:26: Se0 LCP: I CONFREQ [REQsent] id 4 len 26 01:00:26: Se0 LCP: MagicNumber 0x6063D57E (0x05066063D57E) 01:00:26: Se0 LCP: MRRU 1524 (0x110405F4) 01:00:26: Se0 LCP: EndpointDisc 1 Montecito (0x130C014D6F6E74656369746F) 01:00:26: Se0 LCP: O CONFACK [REQsent] id 4 len 26 01:00:26: Se0 LCP: MagicNumber 0x6063D57E (0x05066063D57E) 01:00:26: Se0 LCP: MRRU 1524 (0x110405F4) 01:00:26: Se0 LCP: EndpointDisc 1 Montecito (0x130C014D6F6E74656369746F) 01:00:26: Se0 LCP: I CONFACK [ACKsent] id 101 len 23 01:00:26: Se0 LCP: MagicNumber 0x60944B81 (0x050660944B81) 01:00:26: Se0 LCP: MRRU 1524 (0x110405F4) 01:00:26: Se0 LCP: EndpointDisc 1 Goleta (0x130901476F6C657461) 01:00:26: Se0 LCP: State is Open 01:00:26: Se0 PPP: Phase is VIRTUALIZED [0 sess, 0 load] 01:00:26: Vi1 PPP: Phase is DOWN, Setup [0 sess, 0 load] 01:00:26: Vi1 PPP: Phase is ESTABLISHING [0 sess, 0 load] 01:00:27: %LINK-3-UPDOWN: Interface Serial1, changed state to up 01:00:27: Se1 PPP: Treating connection as a dedicated line 01:00:27: Se1 PPP: Phase is ESTABLISHING, Active Open [0 sess, 0 load] 01:00:27: Se1 LCP: O CONFREQ [Closed] id 101 len 23 01:00:27: Se1 LCP: MagicNumber 0x60944EF7 (0x050660944EF7) 01:00:27: Se1 LCP: MRRU 1524 (0x110405F4) 01:00:27: Se1 LCP: EndpointDisc 1 Goleta (0x130901476F6C657461) 01:00:27: %LINK-3-UPDOWN: Interface Virtual-Access1, changed state to up 01:00:27: Vi1 PPP: Treating connection as a dedicated line 01:00:27: Vi1 LCP: O CONFREQ [Closed] id 1 len 23 01:00:27: Vi1 LCP: MagicNumber 0x60944F10 (0x050660944F10) 01:00:27: Vi1 LCP: MRRU 1524 (0x110405F4) 01:00:27: Vi1 LCP: EndpointDisc 1 Goleta (0x130901476F6C657461) 01:00:27: Vi1 PPP: Phase is UP [0 sess, 0 load] 01:00:27: Vi1 BNCP: O CONFREQ [Closed] id 1 len 4 01:00:27: Vi1 IPCP: O CONFREQ [Closed] id 1 len 10 01:00:27: Vi1 IPCP: Address 192.168.10.2 (0x0306C0A80A02) 01:00:27: Vi1 IPXCP: O CONFREQ [Closed] id 1 len 18 01:00:27: Vi1 IPXCP: Network 0x0000BEEF (0x01060000BEEF) 01:00:27: Vi1 IPXCP: Node 0000.0c47.4e9a (0x020800000C474E9A) 01:00:27: Vi1 MLP: Added first link Se0 to bundle Montecito 01:00:27: Se1 LCP: I CONFREQ [REQsent] id 4 len 26 01:00:27: Se1 LCP: MagicNumber 0x6063D8DC (0x05066063D8DC) 01:00:27: Se1 LCP: MRRU 1524 (0x110405F4) 01:00:27: Se1 LCP: EndpointDisc 1 Montecito (0x130C014D6F6E74656369746F) 01:00:27: Se1 LCP: O CONFACK [REQsent] id 4 len 26 01:00:27: Se1 LCP: MagicNumber 0x6063D8DC (0x05066063D8DC) 01:00:27: Se1 LCP: MRRU 1524 (0x110405F4) 01:00:27: Se1 LCP: EndpointDisc 1 Montecito (0x130C014D6F6E74656369746F) 01:00:27: Se0 BNCP: MLP bundle interface is built, process packets now 01:00:27: Se0 BNCP: Redirect packet to Vi1 01:00:27: Vi1 BNCP: I CONFREQ [REQsent] id 1 len 4 01:00:27: Vil BNCP: O CONFACK [REOsent] id 1 len 4 01:00:27: Se0 IPCP: MLP bundle interface is built, process packets now 01:00:27: Se0 IPCP: Redirect packet to Vi1 01:00:27: Vi1 IPCP: I CONFREQ [REQsent] id 1 len 10 01:00:27: Vi1 IPCP: Address 10.1.1.1 (0x03060A010101) 01:00:27: Vi1 IPCP: O CONFACK [REQsent] id 1 len 10 01:00:27: Vi1 IPCP: Address 10.1.1.1 (0x03060A010101)

 01:00:27: Se0 IPXCP: MLP bundle interface is built, process packets now 01:00:27: Se0 IPXCP: Redirect packet to Vi1 01:00:27: Vi1 IPXCP: I CONFREQ [REQsent] id 1 len 18 01:00:27: Vi1 IPXCP: Network 0x0000BEEF (0x01060000BEEF) 01:00:27: Vi1 IPXCP: Node 0000.0c31.aac2 (0x020800000C31AAC2) 01:00:27: Vi1 IPXCP: O CONFACK [REQsent] id 1 len 18 01:00:27: Vi1 IPXCP: Network 0x0000BEEF (0x01060000BEEF) 01:00:27: Vi1 IPXCP: Node 0000.0c31.aac2 (0x020800000C31AAC2) 01:00:27: %LINEPROTO-5-UPDOWN: Line protocol on Interface Serial0, changed state to up 01:00:27: Se1 LCP: I CONFACK [ACKsent] id 101 len 23 01:00:27: Se1 LCP: MagicNumber 0x60944EF7 (0x050660944EF7) 01:00:27: Se1 LCP: MRRU 1524 (0x110405F4) 01:00:27: Se1 LCP: EndpointDisc 1 Goleta (0x130901476F6C657461) 01:00:27: Se1 LCP: State is Open 01:00:27: Se1 PPP: Phase is VIRTUALIZED [0 sess, 4 load] 01:00:27: Vi1 BNCP: I CONFACK [ACKsent] id 1 len 4 01:00:27: Vi1 BNCP: State is Open 01:00:27: Vi1 MLP: Added link Se1 to bundle Montecito 01:00:27: Vi1 IPCP: I CONFACK [ACKsent] id 1 len 10 01:00:27: Vi1 IPCP: Address 192.168.10.2 (0x0306C0A80A02) 01:00:27: Vi1 IPCP: State is Open 01:00:27: Vi1 IPXCP: I CONFACK [ACKsent] id 1 len 18 01:00:27: Vi1 IPXCP: Network 0x0000BEEF (0x01060000BEEF) 01:00:27: Vi1 IPXCP: Node 0000.0c47.4e9a (0x020800000C474E9A) 01:00:27: Vi1 IPXCP: State is Open 01:00:27: Vi1 IPCP: Install route to 10.1.1.1 01:00:28: %LINEPROTO-5-UPDOWN: Line protocol on Interface Virtual-Access1, changed state to up 01:00:28: %LINEPROTO-5-UPDOWN: Line protocol on Interface Serial1, changed state to up Goleta# Goleta#**ping 10.1.1.1** Type escape sequence to abort. Sending 5, 100-byte ICMP Echos to 10.1.1.1, timeout is 2 seconds: !!!!! Success rate is 100 percent  $(5/5)$ , round-trip min/avg/max =  $8/10/12$  ms Goleta#**ping ipx** Target IPX address: BEEF.0000.0c31.aac2 Repeat count [5]: Datagram size [100]: Timeout in seconds [2]: Verbose [n]: Type escape sequence to abort. Sending 5, 100-byte IPX Novell Echoes to BEEF.0000.0c31.aac2, timeout is 2 seconds: !!!!! Success rate is 100 percent  $(5/5)$ , round-trip min/avg/max =  $8/10/12$  ms

<span id="page-10-0"></span>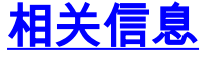

● [接入技术支持页](//www.cisco.com/web/psa/technologies/tsd_technology_support_design.html?c=277907760&referring_site=bodynav) • [技术支持和文档 - Cisco Systems](//www.cisco.com/cisco/web/support/index.html?referring_site=bodynav)